# **Wagtail Settings Documentation**

*Release 0.3.3*

**Tim Heap**

April 07, 2015

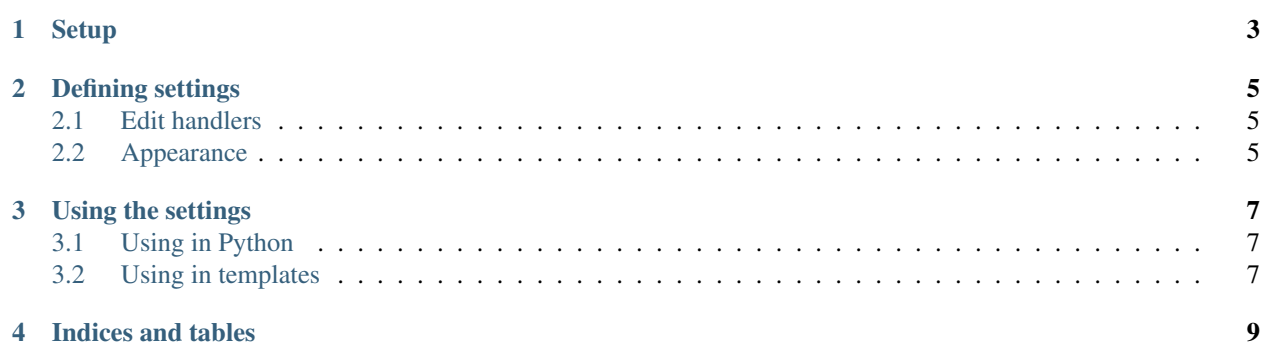

Contents:

# **Setup**

<span id="page-6-0"></span>wagtailsettings is compatible with Wagtail 1.0 and higher, Django 1.7 and higher, and runs on Python 2.7 or Python 3.4.

1. Install wagtailsettings using pip:

```
pip install wagtailsettings
```
2. Add it to your INSTALLED\_APPS:

INSTALLED\_APPS += [ 'wagtailsettings', ]

#### **Defining settings**

<span id="page-8-0"></span>Create a model that inherits from BaseSetting, and register it using the register\_setting decorator:

```
from wagtailsettings import BaseSetting, register_setting
@register_setting
class SocialMediaSettings(BaseSetting):
   facebook = models.URLField(
       help_text='Your Facebook page URL')
   instagram = models.CharField(
       max length=255, help text='Your Instagram username, without the @')
   trip_advisor = models.URLField(
       help_text='Your Trip Advisor page URL')
    youtube = models.URLField(
       help_text='Your YouTube channel or user account URL')
```
A 'Social media settings' link will appear in the Wagtail admin 'Settings' menu.

## <span id="page-8-1"></span>**2.1 Edit handlers**

Settings use edit handlers much like the rest of Wagtail. Add a *panels* setting to your model defining all the edit handlers required:

```
@register_setting
class ImportantPages(BaseSetting):
   donate_page = models.ForeignKey(
        'wagtailcore.Page', null=True, on_delete=models.SET_NULL)
    sign_up_page = models.ForeignKey(
        'wagtailcore.Page', null=True, on_delete=models.SET_NULL)
   panels = [
       PageChooserPanel('donate_page'),
        PageChooserPanel('sign_up_page'),
    ]
```
## <span id="page-8-2"></span>**2.2 Appearance**

You can change the label used in the menu by changing the [verbose\\_name](https://docs.djangoproject.com/en/dev/ref/models/options/#verbose-name) of your model.

You can add an icon to the menu by passing an 'icon' argument to the register\_setting decorator:

```
@register_setting(icon='icon-placeholder')
class SocialMediaSettings(BaseSetting):
    \# \; . . .
```
For a list of all available icons, please see the Wagtail style guide.

#### **Using the settings**

<span id="page-10-0"></span>Settings are designed to be used both in Python code, and in templates.

# <span id="page-10-1"></span>**3.1 Using in Python**

If access to a setting is required in the code, the BaseSetting.for\_site method will retrieve the setting for the supplied site:

```
def view(request):
    social_media_settings = SocialMediaSettings.for_site(request.site)
    ...
```
# <span id="page-10-2"></span>**3.2 Using in templates**

Add the request and wagtailsettings context processors to your settings:

```
from django.conf import global_settings
TEMPLATE_CONTEXT_PROCESSORS = global_settings.TEMPLATE_CONTEXT_PROCESSORS + (
    'django.core.context_processors.request',
    'wagtailsettings.context_processors.settings',
)
```
Then access the settings through settings:

{{ settings.app\_label.SocialMediaSettings.instagram }}

If you are not in a RequestContext, then context processors will not have run, and the settings variable will not be availble. To get the settings, use the provided template tags:

```
{% load wagtailsettings_tags %}
{% get_settings %}
{{ settings.app_label.SocialMediaSettings.instagram }}
```
Note: You can not reliably get the correct settings instance for the current site from this template tag, as the request object is not available. This is only relevant for multisite instances of Wagtail though, so most developers will not have to worry.

**CHAPTER 4**

**Indices and tables**

- <span id="page-12-0"></span>• genindex
- modindex
- search